## **Turning Off the GX-6000 TWA Alarms**

*Document Part Number: 71-0469 Revision: P1 Released: 11/19/18*

When a GX-6000 is used with a continuous operation adapter, the TWA alarm must be turned off on any channel that has a TWA alarm. The extended periods of operation made possible by the continuous operation adapter may result in false TWA alarms if the TWA alarms are left on. This supplement describes how to turn off the TWA alarms on a GX-6000.

## **Materials**

- IrDA cable
- Computer with 1) GX-6000 Factory Config Program installed (program available at www.rkiinstruments.com/download/gx6000-twa-off) and 2) a text editing program such as Notepad or Wordpad installed

## **Procedure**

- 1. Plug the IrDA cable into your computer.
- 2. Launch the GX-6000 Factory Config Program. The password is 1994.
- 3. Align the GX-6000's IrDA port with the IrDA cable.
- 4. Turn on the GX-6000 using the POWER/ENTER button.
- 5. The program should indicate that the GX-6000 connection was successful.
- 6. Click the **Instrument Information** button.
- 7. Wait for the download to complete.
- 8. Click **Store Local File**.
- 9. Save the file in a convenient location and give it a name you will recognize. It will have a .seq file extension.
- 10. Navigate to the location of the saved .seq file and open it using a text editing program such as Notepad or Wordpad.

11. The 5th line of the file, which starts with "AW", is where the TWA alarm point information is stored. The sensor order is LEL, O2, H2S, CO, smart sensor 1, smart sensor 2.

The example below is for a  $4-gas + high range PID + SO2 instrument which$ means the sensor order and corresponding TWA alarm points are, from left to right: LEL (\*\*\*\*\*), O2 (\*\*\*\*\*), H2S (1.0), CO (25), PID (40.0), SO2 (2.00). "\*\*\*\*\*" indicates that the TWA alarm is off.

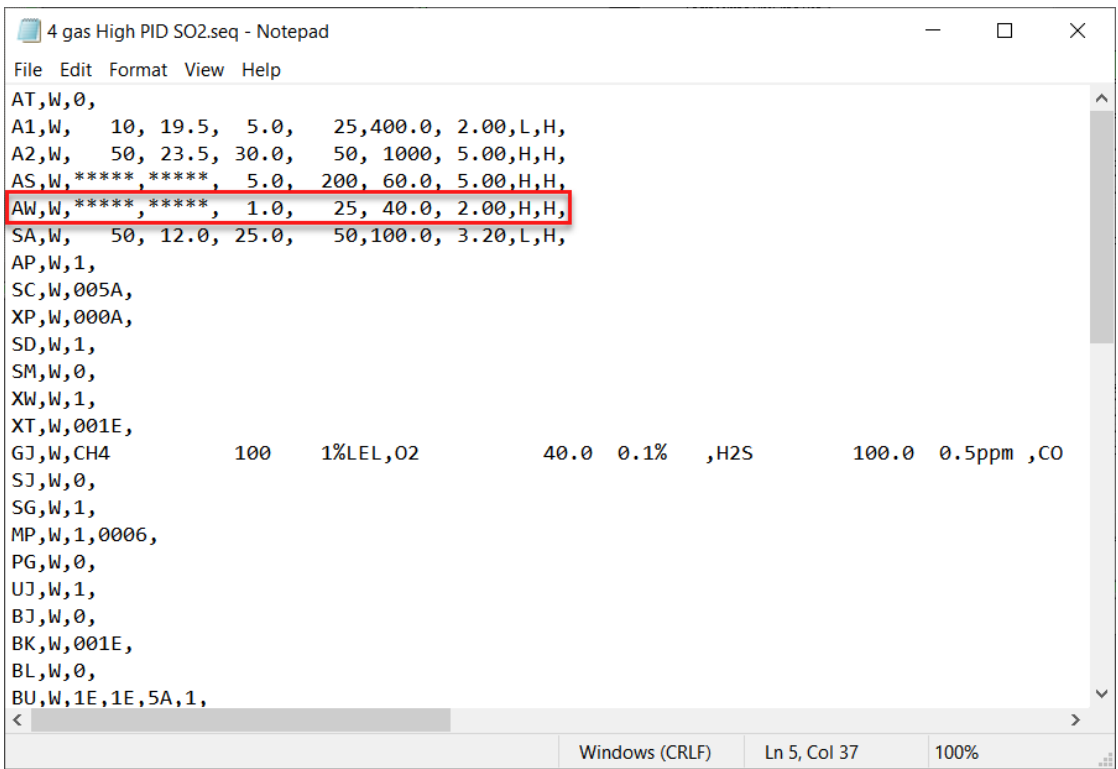

| 4 gas High PID SO2.seq - Notepad                 |     |          |  |                |       |              | $\Box$           | $\times$      |
|--------------------------------------------------|-----|----------|--|----------------|-------|--------------|------------------|---------------|
| File Edit Format View Help                       |     |          |  |                |       |              |                  |               |
| AT,W,0,                                          |     |          |  |                |       |              |                  | $\land$       |
| A1,W, $10, 19.5, 5.0, 25,400.0, 2.00, L,H$       |     |          |  |                |       |              |                  |               |
| A2, W, 50, 23.5, 30.0, 50, 1000, 5.00, H, H,     |     |          |  |                |       |              |                  |               |
| AS, W, *****, *****, 5.0, 200, 60.0, 5.00, H, H, |     |          |  |                |       |              |                  |               |
| AW, W, *****, *****, 1.0, 25, 40.0, 2.00, H, H,  |     |          |  |                |       |              |                  |               |
| SA,W, 50, 12.0, 25.0, 50,100.0, 3.20,L,H,        |     |          |  |                |       |              |                  |               |
| AP, W, 1,                                        |     |          |  |                |       |              |                  |               |
| SC, W, 005A,                                     |     |          |  |                |       |              |                  |               |
| XP, W, 000A,                                     |     |          |  |                |       |              |                  |               |
| $SD, W, 1$ ,                                     |     |          |  |                |       |              |                  |               |
| $SM,W,0$ ,                                       |     |          |  |                |       |              |                  |               |
| XW, W, 1,                                        |     |          |  |                |       |              |                  |               |
| XT,W,001E,                                       |     |          |  |                |       |              |                  |               |
| GJ,W,CH4                                         | 100 | 1%LEL,02 |  | 40.0 0.1%      | , H2S |              | 100.0 0.5ppm, CO |               |
| $ SJ,W,\theta,$                                  |     |          |  |                |       |              |                  |               |
| $SG,W,1$ ,                                       |     |          |  |                |       |              |                  |               |
| MP, W, 1,0006,                                   |     |          |  |                |       |              |                  |               |
| $PG, W, \emptyset$ ,                             |     |          |  |                |       |              |                  |               |
| UJ,W,1,                                          |     |          |  |                |       |              |                  |               |
| BJ,W,0,                                          |     |          |  |                |       |              |                  |               |
| BK, W, 001E,                                     |     |          |  |                |       |              |                  |               |
| BL,W,0,                                          |     |          |  |                |       |              |                  |               |
| BU, W, 1E, 1E, 5A, 1,<br>$\langle$               |     |          |  |                |       |              |                  | $\rightarrow$ |
|                                                  |     |          |  |                |       |              |                  |               |
|                                                  |     |          |  | Windows (CRLF) |       | Ln 5, Col 18 | 100%             | m             |

12. For each TWA alarm that needs to be turned off, highlight the entire space between commas as shown below.

13. Type in 5 asterisks (\*) as shown below. This turns the TWA alarm off.

| 4 gas High PID SO2.seg - Notepad                     |                                | $\times$<br>$\Box$ |
|------------------------------------------------------|--------------------------------|--------------------|
| File Edit Format View Help                           |                                |                    |
| AT,W,0,                                              |                                | $\wedge$           |
| A1, W, 10, 19.5, 5.0,<br>25,400.0, 2.00,L,H,         |                                |                    |
| A2,W, 50, 23.5, 30.0, 50, 1000, 5.00, H, H,          |                                |                    |
| $AS_1W_1$ *****,*****, 5.0,<br>200, 60.0, 5.00, H,H, |                                |                    |
| AW, W, *****, *****, *****,<br>25, 40.0, 2.00, H, H, |                                |                    |
| SA, W, 50, 12.0, 25.0, 50, 100.0, 3.20, L, H,        |                                |                    |
| AP, W, 1,                                            |                                |                    |
| SC, W, 005A,                                         |                                |                    |
| XP, W, 000A,                                         |                                |                    |
| SD, W, 1,                                            |                                |                    |
| SM,W,0,                                              |                                |                    |
| XW, W, 1,                                            |                                |                    |
| XT, W, 001E,                                         |                                |                    |
| 1%LEL,02<br>GJ,W,CH4<br>100                          | 40.0 0.1%<br>, H2S             | 100.0 0.5ppm, CO   |
| $SJ, W, \theta,$                                     |                                |                    |
| $SG,W,1$ ,                                           |                                |                    |
| MP, W, 1,0006,                                       |                                |                    |
| $PG, W, \Theta$ ,                                    |                                |                    |
| UJ,W,1,                                              |                                |                    |
| BJ,W,0,                                              |                                |                    |
| BK, W, 001E,                                         |                                |                    |
| BL.W.0.                                              |                                |                    |
| BU, W, 1E, 1E, 5A, 1,                                |                                |                    |
| $\langle$                                            |                                | $\rightarrow$      |
|                                                      | Windows (CRLF)<br>Ln 5, Col 18 | 100%               |

| 4 gas High PID SO2.seq - Notepad                          | ×<br>□               |
|-----------------------------------------------------------|----------------------|
| File Edit Format View Help                                |                      |
| AT,W,0,                                                   |                      |
| A1,W,<br>10, 19.5, 5.0, 25,400.0, 2.00,L,H,               |                      |
| $A2,W$ , 50, 23.5, 30.0,<br>50, 1000, 5.00, H, H,         |                      |
| $AS, W, *****, ***$ , 5.0, 200, 60.0, 5.00, H, H,         |                      |
| AW, W, ******, *****, *****, ******, ******, *****, H, H, |                      |
| 50, 12.0, 25.0,<br>50,100.0, 3.20, L,H,<br>SA, W,         |                      |
| AP, W, 1,                                                 |                      |
| SC, W, 005A,                                              |                      |
| XP, W, 000A,                                              |                      |
| $SD, W, 1$ ,                                              |                      |
| SM,W,0,                                                   |                      |
| XW, W, 1,                                                 |                      |
| XT, W, 001E,                                              |                      |
| 1%LEL,02<br>GJ,W,CH4<br>100<br>40.0 0.1%<br>, H2S         | 100.0 0.5ppm, CO     |
| SJ,W,0,                                                   |                      |
| $SG,W,1$ ,                                                |                      |
| MP, W, 1,0006,                                            |                      |
| $PG, W, \Theta,$                                          |                      |
| JJ, W, 1,                                                 |                      |
| BJ,W,0,                                                   |                      |
| BK, W, 001E,                                              |                      |
| BL,W,0,                                                   |                      |
| BU, W, 1E, 1E, 5A, 1,                                     |                      |
| ≺                                                         | $\,>\,$              |
| <b>Windows (CRLF)</b>                                     | 100%<br>Ln 4, Col 31 |

14. Repeat for all channels until the line for the TWA alarms appears as shown below.

- 15. Save your changes using **File Save**.
- 16. In the GX-6000 Factory Config Program, click **Load Local File** and navigate to your saved .seq file that you just edited.
- 17. Click **Open**.

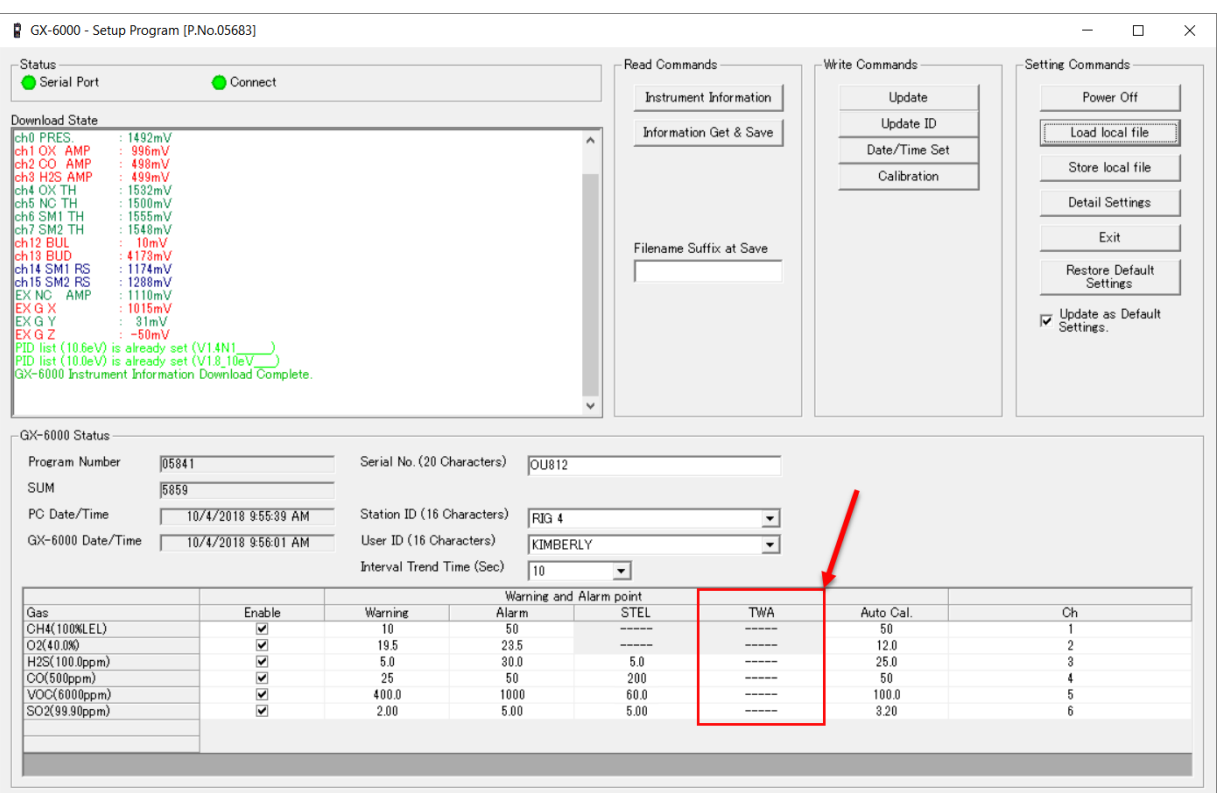

18. The TWA alarms should all appear as "---" in the lower part of the screen.

19. Click **Update** and **Yes** to upload the changes to the GX-6000.